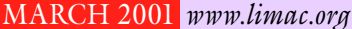

**The LIMac** MARCH 2001 *www.limac.org*M

NEWSLETTER OF THE LONG ISLAND MACINTOSH USERS GROUP

lished in 1984, when the Mac was introduced. Annual dues for membership is \$26. First meeting is free. For information, contact any of the following:

### **Membership**

Donald Hennessy (516) 541-3186 *aboutlimac @ aol.com*

**Technical Advice** Bradley Dichter (631) 348-4772 *bdichter@ cdr.net* 

**Program Coordinator** Richard Matteson

*rickgm@ earthlink.net* **Photoshop SIG** Norman Kashefsky

(516) 783-7836 *captword@ earthlink.net* 

**Beginners SIG** Geoff Broadhurst *gahoof@ aol.com*

**Internet SIG** Al Choy

*achoy@ villagenet.com*

The FORUM is published monthly by LlMac. All contents, except where noted, are copyright ©20001 by LIMac. Opinions expressed are the views of the authors and do not necessarily reflect those of LIMac. Contents may be reprinted for noncommercial use, with due acknowledgment to LIMac. The LIMac FORUM is an independent publication and has not been authorized, sponsored or otherwise approved by Apple Computer, Inc.

Produced using: *Tex-Edit Plus, Adobe InDesign, Photoshop, Illustrator* and *Acrobat*.

# We had batteryoperated holiday

lights too! We hung them on the original 128K Mac used at our early meetings, but our guest speaker last month, Andy Ihnatko, told us how he used the lights as a hat decora-

tion, and then as a true "geek" he modified and improved the display in subsequent years! This was only one of the many interesting topics covered by Andy, and we're glad he was able to come down from Boston to speak to us.

Thanks, Andy!0 *–Donald Hennessy*

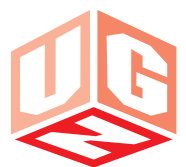

The User Group Network is in need of a few good volunteers who like to surf the Web and can help out with some specific short-term projects in the *shareware* and/or *resources*

departments of their Web site. The pay is very low, (books, software, T-shirts, freebies) but the rewards of accom-

**Help!**

plishment and User Group community esteem is very high. If you're interested, please contact UGN either at the site *www.user-groups.net/*, or to *showker @ user-groups.net*. 0

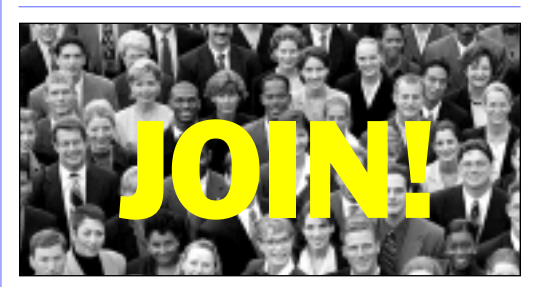

**Join the crowd: the annual membership drive for 2001 is now under way.**

Your \$26 dues check may be brought to the meeting or mailed to: Long Island Mac Users Group P.O. Box 518 Seaford, NY 11783 $\blacklozenge$ 

# LIMac was estab-<br>lisbed in 1984 when **February's Meeting March's Meeting**

**LIMac** with *Adobe Type Manager* (ATM), Most Mac users are familiar the Control Panel required to smoothly render a wide selection of *Postscript* Type 1 fonts on screen, on non-*Postscript* printers and faxmodems. Desktop publishers regularly may juggle hundreds if not thousands of typefaces. It is not practical for speed and maximum number of open files reasons to have *every* font available *all* the time, which leads to the need for a font management solution. Previous solutions were *MasterJuggler* and *Suitcase*, but the most functional at this time is *Adobe Type Manager Deluxe*.

For some reason, the proper handling of fonts seems to allude most people. *ATM Deluxe* can check your fonts for damage that can cause your Mac to crash or have printing problems – and can scan for duplicates to keep your collection in order. It can turn on and off *TrueType* and *Postscript* fonts in sets and auto-activate required fonts in any program.

Bradley Dichter will take us through a common scenario of controlling fonts.

*Friday, March 9th, 7p.m., Anna Rubin Hall (Building 300), The New York Institute of Technology, Old Westbury*.

**The Internet SIG:** Held at the Bethpage Public Library (516-735-4113) on Monday, March 19th, at 8 p.m.

**Beginners SIG:** We will continue our discussion of formatting and use of fonts in *Appleworks* documents. Begins at 7:45.

**Mutimedia SIG:** Will meet at Bernie Flicker's place of business (ABC Industries, 100 Cleveland Ave., Freeport, NY) on the third Monday of each month at 7:00 starting February 26th. Call Bernie for driving instructions 9 to 5 any day at 516–867-8400, ext. 325.

**SIGs immediately after the general meeting:**

**Mac Help SIG:** MacHelp SIG will be on vacation this month **DTP/Photoshop SIG:** Richard shows his many tricks of the trade. The new meeting room and date will give us access to necessary equipment

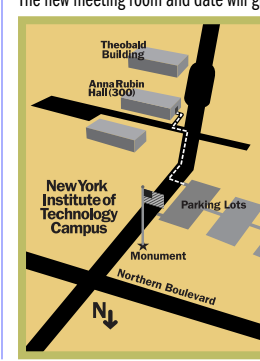

and extended meeting time to produce a video, with the raw footage already collected, about LIMac x LIMac meetings, unless otherwise noted, are held in Building 300 (Anna Rubin Hall) at the New York Institute of Technology on Northern Blvd. in Old Westbury.

▶ In had weather, call 516-686-7789. ▶ The next LIMac board meeting will be at the Plainedge Library (516-931-3907) on Wednesday, March 14th, at 8 p.m.

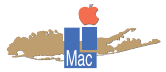

LIMac Inc. P.O. Box 518 Seaford, NY 11783 **President** Bill Medlow *ArchBill@aol.com*

**Vice President** Al Choy *achoy@villagenet.com*

**Treasurer** Max Rechtman *MaxLIMac@aol.com*

**Secretary** Bernie Flicker *twofl icker@aol.com* **The LIMac Forum**

**Editors/Graphics** Mo Lebowitz Loretta Lebowitz *MoLeb@aol.com*

**Distribution** Wallace Lepkin Donald Hennessy

**Printing** Willow Graphics (631) 841-1177

**Imagesetting** A&B Graphics (516) 433-8228

### **Board of Directors**

Geoff Broadhurst Sheree Brown-Rosner Al Choy Bradley Dichter Bernard Flicker Helen Gross Sheldon Gross Donald Hennessy Rick Matteson Bob McAteer Bill Medlow Balan Nagraj Scott Randell Max Rechtman

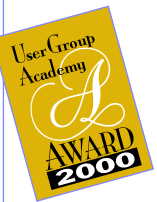

#### **Miscelleneous Stuff**

*From Extensis:* "Development efforts on *PhotoGraphics* has been discontinued due to declining interest from our customers and a major incompatibility introduced with *Mac OS 9.1*. For these reasons, we have decided to cease selling this product. Technical support will still be available though September 1, 2001. In light of this, there will be no further updates to the product." ✒

*From Scott Randell:* "When using *Microsoft Word '98,* with some Epson Ink Jet printers, the Office Clip Art (clip art that comes with *Word* and the *Office Suite*) it will print in black and white instead of color. I tried a few things but nothing fixed it. Looking a Microsoft's Mac page, I discovered that this is a known problem. The workaround for it is to include some other colored object such as text, a line or a drawing object on the page. You can hide text behind the clip art or draw a small line

the same color as the clip art. You can place the line on the picture and you it will blend in perfectly. The color palate will provide you will enough colors to match the Office Clip Art. Using either of these methods will allow the Clip Art to print in the proper colors." **A** 

*From Arthur Cosonas, LIMAC member:* "I would like to offer for sale my ALPS color printer/scanner, Model MD4000, purchased through LIMac about

two years ago. The unit has been used very little – I have been using my Apple Stylewriter for most of my printing chores. The printer has all the manuals, accessories, cables, storage box. I'm asking \$100.00 or best offer. (516)938-9513 or FAX (516)938-1523." ✒

*Type 2 error on a Macintosh:* A Type 2 error on the Macintosh operating system is usually related to the Mac's use of its memory. In many cases, it is

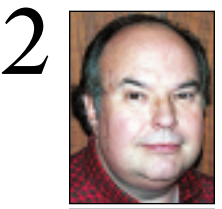

**Bill Medlow** President *ArchBill@aol.com*

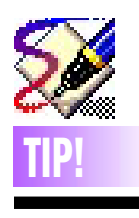

*Freehand 8***:**  *Save some steps:* 

 $\blacktriangleright$  To edit an existing text or object style quickly, hold *Option* and single-click the style. The *Object Toolbar* switches to *Text.*

▶ To quickly open text in the *Text Editor*, hold *Option* and doubleclick the text with the *Arrow* tool. | Hold *Shift* while

bringing colors in from a library to select more than one at a time.

#### *Don't waste your time:*

| Use the *Freeform* tool to reshape paths without manipulating or creating individual points of an object. *For document, selection, or pagewide removals or changes:* | *Edit > Find and Replace* dialog box*.*  $\blacktriangleright$  To eliminate all overprinting, select *Find & Replace > Remove > Overprinting*.  $\blacktriangleright$  Check for EPS files that were lost when a clipping path was moved but the image stayed put: *Select > Object Type > EPS > Find.* 

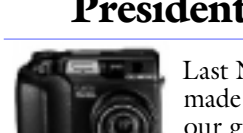

Last November, Olympus made a great presentation to our group. One of the items Desmond Lee showed was

the C3030 Zoom. I was looking for a digital camera, so I tested the C3030 and found that Olympus has destroyed the stigma that digital cameras are complicated point-and-shoot cameras that devour batteries.

This 3.34 Megapixel camera cannot only provide an incredibly sharp picture, but it can give you many functions like the best auto focus SLRs. For example: autofocus, manual focus down to eight inches, wireless remote, shutter and aperture priority, auto bracketing, a range of speeds from 16 seconds to 1/800 of a second, zoom from 32mm to 96mm, digital telephoto, etc.

As a digital camera, it offers options that you expect and some that will surprise you. Photos can be saved as TIFFs or JPEGs in fifteen different resolutions, compressed and uncompressed as well as *QuickTime* movies, panoramas and sound. The camera has a 32Meg buffer and images can be saved on a smart card or downloaded by USB, serial or Flash path with a PCMCIA adapter. Olympus also provides Macintosh software to handle and store the images as well as *Photoshop LE*. You can set the camera for Black and White or Sepiatone images and the ISOs from 100 up to 400.

The last point I would like to make is in reference to the batteries. While regular AA batteries last for a number of sessions, the rechargeable batteries that Olympus provides last an incredibly long time. Unfortunately, the recharger is extra.

Yes, this reads like a review, but I could not help myself in wanting to share all this with those members who were unable to make

the meeting. Affordable digital cameras have turned the corner; they are truly a breakthrough system for the photographer/ computer enthusiast and most important, this camera/system is very Macintosh friendly.

DON'T FORGET TO PAY YOUR DUES FOR 2001. YOU'LL WANT TO BE INCLUDED IN ALL THE GREAT LIMAC MEETINGS AND BENEFITS COMING UP!

## **President's Message Technical Corner**

#### | **I have a DVD player on my iMac. After ten minutes, the sound becomes out of sync with video. What can I do to correct that?**

Update using the *Software Update* control panel. You need *Mac OS 9.0.4* and *DVD Player 2.2,* among other things available from Apple, to improve the software decoding of DVD movies.

| **I have copies of the same plug-ins with**  *Internet Explorer* **and** *Netscape Communicator* **and there is a copy in the** *System Folder***. Can I remove them from all but one location and the applications will find them?**

No. They are not shared libraries that would go in the *System Folder > Extensions folder.* There has to be a item in the *Plug-ins* folders. If you wish to save the small amount of disk space, you can leave one copy in, say, the *Plug-ins* folder of *Communicator* and put an alias of each master plug-in in the *Plug-ins* folder of *Internet Explorer*. The spare copy of the *Quicktime Plug-ins* in the *System Folder > Internet Plug-Ins* folder are there in case you need to find a copy for a new application. The suggestion from Apple is if *QuickTime* gets updated, aliases to these master copies will resolve to the newer replacements. Too bad more plug-ins don't rely on aliases to master copies in the *System Folder*. *Real Player* uses this scheme in general.

#### | **What about the** *Default Plug-in***? Each browser has one. Can I use an alias system here, too?**

No. The *Default Plug-in* does not handle any mime-types, so you might think it's not needed, but leave them alone. Each browser expects it's default plug-in where it is and *Explorer*'s *Default Plug-in* is different than *Communicator*'s. There are different versions of the *Default Plug-in* for different versions of each browser. In summary, leave them alone. | **When I installed the updated** *Internet Explorer 5* **that comes with** *Microsoft Office 2001***, I compared the plug-ins of the new with the old and found the old release had a newer copy. What's up with this?** Don't look at modification dates, they can mislead you, since the files get modified all the time. You should in all cases, give higher version numbers higher priority to newer modification dates. I change the default list view preferences (in the *Finder > Edit menu,* 

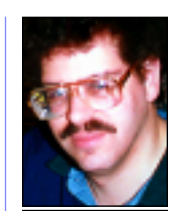

**Bradley Dichter** *bdichter@cdr.net*

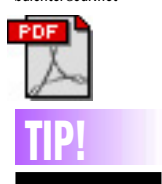

*Adobe Acrobat 4.0x Reader* **— which version do I have?**  Admittedly, Adobe has confused the issue. After *Acrobat 4.0* was released with a few obvious bugs — or, shall we say, issues and without the Mac plug-ins that would make the software work exactly the same on a Mac as it does on a Windows-based PC, *Acrobat* users were on the edge of their seats waiting for the 4.05 update. But Adobe used different version numbers for that update, which means that some people got 4.05, others received 4.05a, and still others saw 4.06 on their update CDs. According to Adobe, however, all three version numbers represent the same update. So if you're using 4.05 and your next-cube neighbor says she has  $4.06$ , relax – she hasn't got something you're missing out on.

because the computer tries to store a bit of data from the program you are using into a section of. its memory that cannot hold ft. When this data is rejected, it can cause the program to crash. Although the program crash may not immediately cause your whole system to crash, restarting is always a good idea. It resets the machine's memory and returns the system to normal.

If you can still move your mouse, you can restart the Mac from the *Special* menu. If your mouse has frozen, press the small button with a tiny triangle on it, located on the front of most recent Mac models; on the Imac, the reset button is on the right side near the cable ports.

Type 2 errors can be caused by Macintosh *Extension* and *Control Panel* conflicts or processor problems, but a common cause is insufficient memory. One way to try to stop the Type 2 errors is to give the crashing program

more of the *System*'s memory.

**More Technical Corner** 

To increase the memory allocated to a particular program on your Mac, quit the program (if it is open) and find the program's original icon on your Hard Drive. Click once on it to select it, then go to the *File* menu to *Get Info*. Click on the pop-up menu under *General Information* and select *Memory* from the list.

You will see a suggested, size for memory allocation listed, as well as places where

yqu can type in new amounts for the program's minimum and preferred RAM allotments. Increasing the numbers here to higher amounts than the suggested memory size will, assign more RAM to the program.

If you use the Mac's *Virtual Memory* Control Panel to simulate actual RAM, try increasing the amount of space devoted to **Virtual Memory.** *– J.D. Biersdorfer*

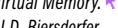

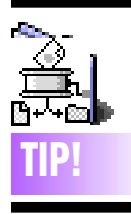

Aladdin Systems is offering LIMac members the opportunity to purchase surplus copies of Aladdin software at extremely low prices.

The following Aladdin products are on clearance: *IntelliNews 2.0* \$4.95, *MacTicker 1.6.1* \$4.95, *Sundial California 2.0 and Sundial Hawaii 2.0 both* \$9.95, *Aladdin FlashBack 1.1* \$9.95, *ShrinkWrap 3.5.1* \$19.95

These prices are only available via the *Special User Group Clearance Sale Order Form*. You won't find these deals anywhere else. Go to: *www.alad dinsys.com/support/ user groups* and look for the *UG Clearance Sale Order Form* link.

The sale ends April 30, 2001, or until supplies last, so make sure to act quickly!

The pricing on the UG Store *www.alad dinsys. com/support/ usergroups/ugvalid. html* is their everyday, *low* user group pricing. You will find special pricing on their most recently released software, like *StuffIt Deluxe 6*. Use the following order codes (if you're not an affiliate member) to purchase from the UG Store: MUG 0201

*Preferences*…) to include the version column and often move it's column to the left as it's more important than the modification date. | **I'm going to install** *Mac OS 9.1* **on a Beige G3, with** *Mac OS 8.1* **on one partition,**  *9.1* **will be on a second partition. Do I have to reinstall my applications?** TIP! The solution of the solution of the left as it s<br>
Tip software including your *Mac* **TIP!**<br>
Os and printing software *Excel* 5.0a or newer

No, just populate the *Mac OS 9.1 System Folder* with copies of all the updated non-Apple *Extensions, Control Panels* and *Preferences* from the *Mac OS 8.1 System Folder* on the other partition. The selection in the *Startup Disk Control Panel* will be unclear, since all partitions will be highlighted, but it should still work as expected. Totally separate drives would be better for clarity here. The applications will find their preferences in the active *System Folder* and should be happy. There are a few programs that won't work if they are not on the *Startup Partition*, so you may have to have a couple of duplicates. Also some updaters will only look on the *Startup Partition*, so keep that in mind when you get a mysterious message trying to update something not on the current *Startup Partition*. | **I wanted to let everybody know about the** *Bug of the Day* **Web site. There are a bunch of useful warnings there, but most of the references are not** *Mac* 

*OS* **related. It's at** *www.msnbc.com/news/ bugoftheday\_front.asp.*

| **Whenever I start up** *Virtual PC 4.0.1***, it dials my ISP. VPC uses the shared IP of my Mac. How can I stop this behavior?** *Windows* is trying to connect to the Internet at startup. Your *Remote Access* Control Panel is set to establish a connection when any TCP/IP using program starts. Normally, this is a useful shortcut for when you double-click on a Web browser or e-mail program, but it may be best to turn this option off and connect manually. I find that a manual connection is more reliable than one initiated by an application launch.

#### | **With a PCI-equipped Mac, can I use any PCI card under** *Virtual PC* **?**

No. Any card installed must be Mac compatible. *Virtual PC* has very limited hardware support, mostly USB support. The emulation cannot be extended by any PCI card. There is no emulation for a PCI bridge chip nor any PCI slots.

| **In** *Excel 4.0* **and other programs on Performa 6200CD with** *Mac OS 8.0***,** *Page*

### *Setup* **doesn't hold it's settings. What do you suggest?**

*OS* and printing software. *Excel 5.0a* or newer is recommended, but your Mac is too slow for the only currently available option of Excel 2001. You may need a consultant to help find a proper balance of discontinued but not too old software.

| **I have an iMac with** *Mac OS 8.1***.** *Netscape* **keeps reporting my certificate of authority has expired. I tried getting** *Netscape 6***.** Don't bother with *version 6*, use *version 4.7.6*. It's easiest to get from our Web site, on the *Internet Connection Kit* page. It can be hard to find it on *Netscape*'s Web site.

### | **I have a Power Mac 7300/180 running**  *Mac OS 8.6* **on** *Ethernet* **network. Pulling files from another Mac locks up the Mac. If another computer sends files to this computer it works OK. I have checked for viruses. How can I fix this?**

Try disabling the virus protection to see if it's causing the lock-up as it may be checking the new files for infections. Make sure you don't have the old *Ethernet (built-in)* Extension as well as the newer *Apple Enet* Extension. I've seen this on some Macs that have been upgraded improperly. Also try disabling *RAMDoubler* if you have it. Try using the *Mac OS 8.6 All Set* in the *Extensions Manager* Control Panel. If it works under this test, the commercial *Conflict Catcher* is very useful in helping figure which Extension or Control Panel is causing the problem. A conflict test would require a bunch of restarts and trial file transfers to identify the troublemaker.

### | **I have a Performa 6300 with 128M RAM. I want to take advantage of iTools. Can I install** *Mac OS 9* **?**

You can run *Mac OS 9*, but you will find it will run much slower and the internal *Express* modem in the 6300 won't work, so you'll have to buy and external modem for Internet access. Also you will probably need to update everything else on the computer to work with *Mac OS 9.* Some items never were updated.

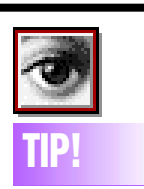

*Illustrator* **Type to**  *Photoshop***:** 

When you're moving type from *Illustrator* to *Photoshop*, you'll get the most predictable results if you convert the type to outlines first. Otherwise, you may lose kerning of letter pairs or *Photoshop* may clip ascenders and descenders. –*Design Tools Monthly*

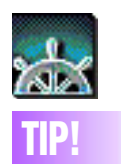

#### **Edit Bookmarks and Favorites:**

In *Netscape Navigato*r or *Communicator*, or in *Microsoft Internet Explorer*, you can edit the name of a *Bookmark* or *Favorite* (or its URL) by selecting it in the *Bookmarks* or *Favorites* palatte and pressing *Command-I*  (Get Info). In the resultant dialog box, make your changes to the name or address.

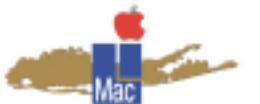

**Long Island Macintosh Users Group** Post Office Box 518 Seaford, New York 11783 *www.limac.org*

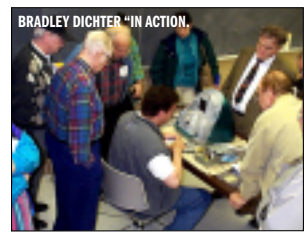

The General Meeting will be Bradley Dichter showing how to use Adobe's *Type Manager Deluxe*.

Everyone should use a method of controlling their fonts. And Bradley

always recommends *ATM Deluxe*. Be there to see why, as well as hear his popular Q&A segment.

*Friday, March 9th, 7p.m., Anna Rubin Hall (Building 300), The New York Institute of Technology, Old Westbury*.

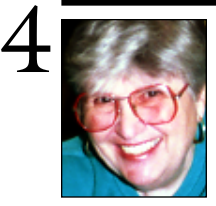

**Helen and Sheldon Gross** *shel9 @ bellatlantic.net*

*Note: These sites are referred to by us for your information only and neither we nor LIMac endorse any of the products or sites.*

### **Sore Eyes**

One of the major complaints about search engines is the overwhelming number of responses to the request most of which are irrelevant at best or completely off the mark. Frequently, the time it takes to wade through this morass is so frustrating that the searcher (me) either gives up or gets lost on the trail. Help in finding a way out of this maze is here now – and more refined search engines are on the way. And *mysimon.com* is here now.

It is simple to use and covers a huge variety of purchases and services from airline or travel to credit cards to vacuum cleaners, giving comparative prices for each item. Pull down menus enable tailoring the search to the specifics. Item quality is not rated, but it is comparison shopping without getting out of your chair.

Another site, *academicinfo.net,* is made-toorder for students and teachers. Subjects are classified to make information very useful for lesson plans, term papers or any other research project. While the site is still under construction with new information, existing topics are continuously updated and include references to both historical and daily current events.

*biolinks.com* is a resource search engine designed by scientists for scientists and provides dedicated searches for diseases, up-todate medical information, current research projects, and drug development including progress in the DNA Biotech sector.

*findlaw.com* deals with criminal and civil law and aids legal scholars, practicing lawyers, students, or potential clients. It has precise links to constitutional law, bankruptcy, civil rights, torts (accident cases), including dog bites, falls, autos, libel and slander, etc.

These sites are definitely a leap forward in online research.

# **User Group News**

The following vendor offers are available to user group members only:

• The APPLEWORKS JOURNAL, is a 24-page newsletter filled with tutorials, tips, projects and news for *AppleWorks* users. Subscriptions usually cost \$39, but MUG members can receive a full year of the AppleWorks Journal (10 issues) for only \$34. Subscriptions also include membership in the AppleWorks Users Group (AWUG), which provides free telephone and e-mail technical support, and access to AWUG's Web site with more than 1,500 *AppleWorks* templates. To subscribe by telephone (888) 781-AWUG, fax (734) 454-1965, or e-mail at *membership @ awug.org*. | MACHOME JOURNAL has reviews, news

and updates of the latest hardware and software, including current game and education reviews. MacHome Journal has a six-month MUG subscription offer (not applicable on renewals).

6 issues of MACHOME JOURNAL 3 issues of iMAC BUYER'S GUIDE

3 CD ROMs All for \$9.95, plus, a *free* MUG gift – the *2001 MacHome Games CD*.

Order online at *www.machome.com./ mugoffer*. Phone 800-6542 and mention *MUG offer*. Good through September 2001.

| Aladdin Systems is having a clearance sale on surplus copies of the following software: *IntelliNews 2.0* \$4.95

*MacTicker 1.6.1* \$4.95

*Sundial California 2.0* and *Sundial Hawaii 2.0* both for \$9.95

*Aladdin FlashBack 1.1* \$9.95

*[For the full details of this offer, see OFFER on page two.* $\sqrt{ }$ 

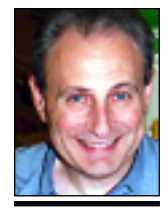

**Max Rechtman** *MaxLIMac@aol.com*

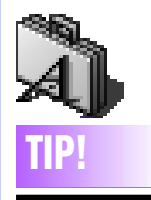

A typographic character that's relatively unknown but sometimes is very useful is the *dotless i* (ı)*.* For instance, in some script faces the capital W bumps right into the the lower case i dot (Wi). In such a case, use the *dotless i* to solve the problem. Or if you don't like the look of the standard ligature for *fi*, try the letter f with the *dotless i* (fı). Press *Option-Shift-B* to get the character. *–Robin Williams*